# Business Logic Security

Ilia Alshanetsky @iliaa

<http://joind.in/13738>

# whois: Ilia Alshanetsky

❖ PHP Core Developer since 2001 ❖ Release Master of 4.3, 5.1 and 5.2 ❖ Author of "Guide to PHP Security"

❖ CIO @ Centah Inc. ❖Occasional Photographer ;-)

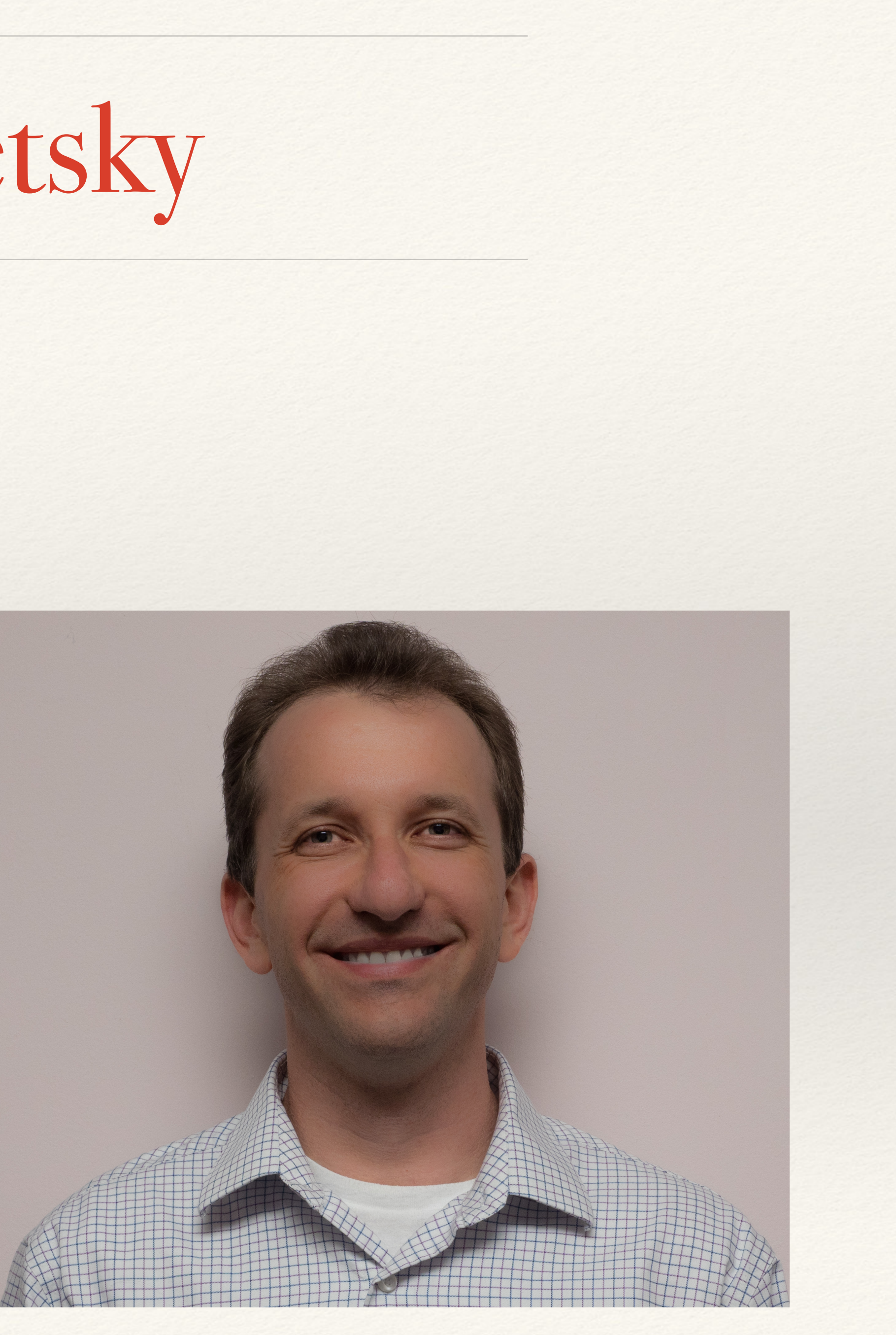

The Usual Suspects

❖ Cross-Site Scripting (XSS) ❖ Cross-Site Request Forgery (CSRF) ❖ Code Injection ❖ SQL Injection ❖ Authentication Issues & Session Management ❖ Insecure Cryptographic Storage ❖ Insufficient Transport Layer Protection ❖ Unvalidated Redirects

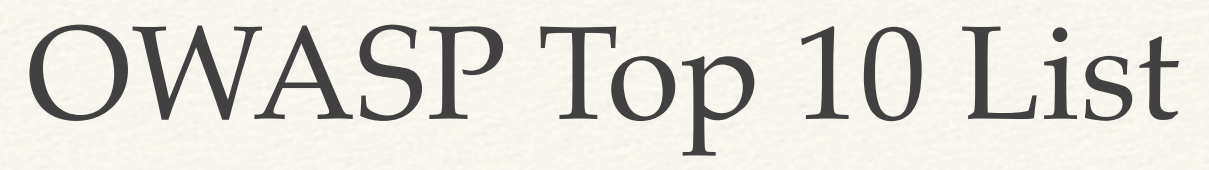

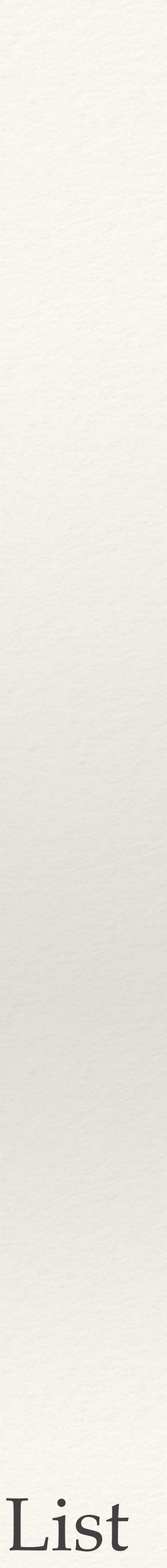

❖ **Cross-Site Scripting (XSS)** ❖ **Cross-Site Request Forgery (CSRF)** ❖ **Code Injection** ❖ **SQL Injection** ❖ Authentication Issues & Session Management ❖ Insecure Cryptographic Storage ❖ Insufficient Transport Layer Protection ❖ Unvalidated Redirects

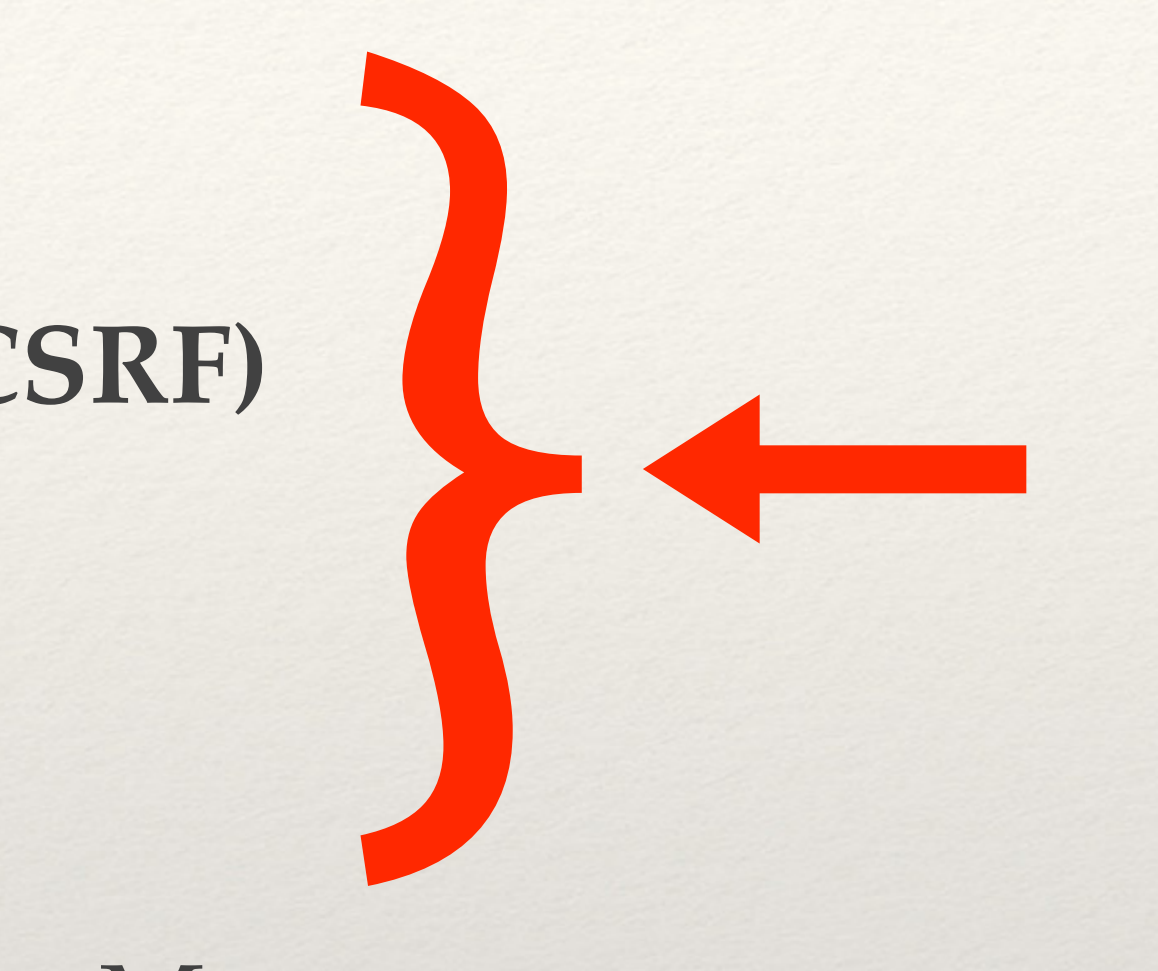

The Usual Suspects

## **Common Topics for Conversation, but not Today**

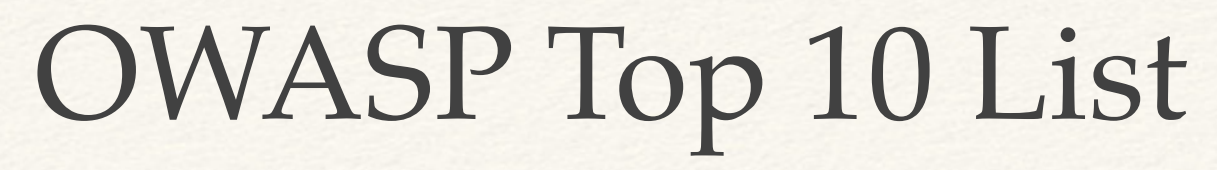

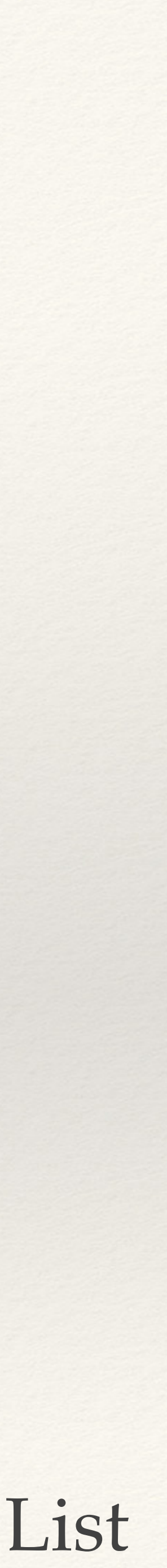

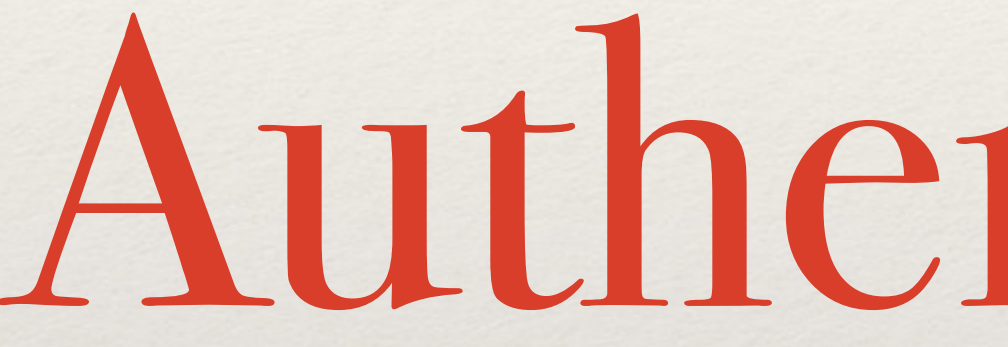

# Authentication

# Require Strong Passwords

- ❖ Require password length of 8 characters ❖ Enforce Password Complexity (3 of 4 rules):
- - ❖ At least one upper-case letter
	- ❖ At least one lower-case letter
	- ❖ At least one number
	-

❖ At least one special (non-alphanumeric) character

# But even that is weak...

## ❖ Rainbow Tables

❖ GPU optimized hash guessing

 $*$  AWS  $;-)$ 

The Linkedin list containing 5.8 million unique password hashes is now over 90% cracked. These are the top words users are basing their passwords on.

## TOP 15 BASE WORDS USED IN LINKEDIN PASSWORDS

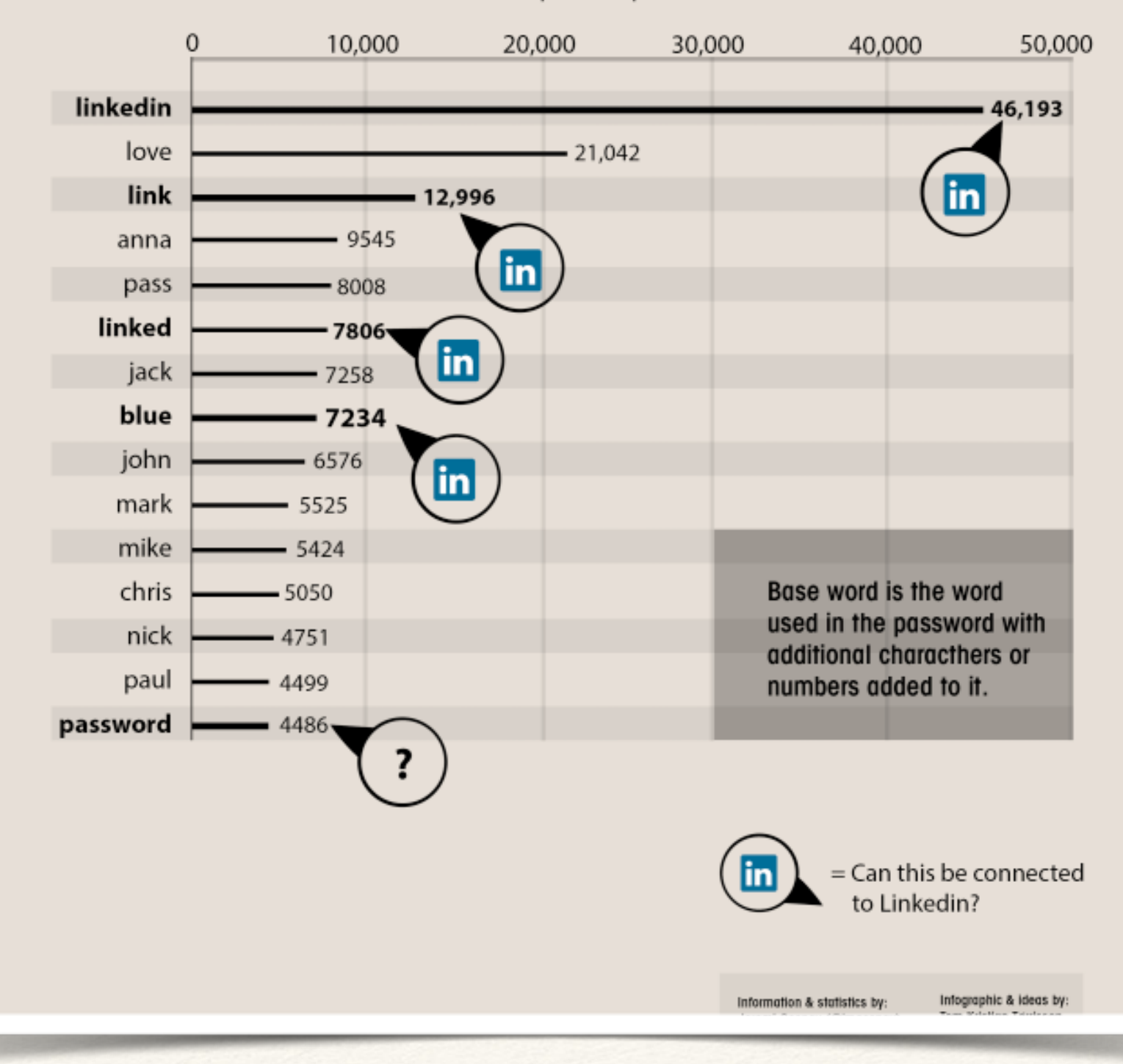

Unique user passwords

# Secure Password Hashes

- **\$password = "@foo1Bar#";**
- **\$passwd = crypt(\$password, '\$2y' . // BlowFish base '\$10\$'** . // cryptographic complexity  **.'\$' );**
- if (\$passwd === crypt(\$password, substr(\$passwd, 0, 29))) { // password ok **} else {**  // password check failed **}**

**This will generate a password hash 60 bytes long**

bin2hex(fread(fopen("/dev/urandom", "r"), 32)) // random bytes

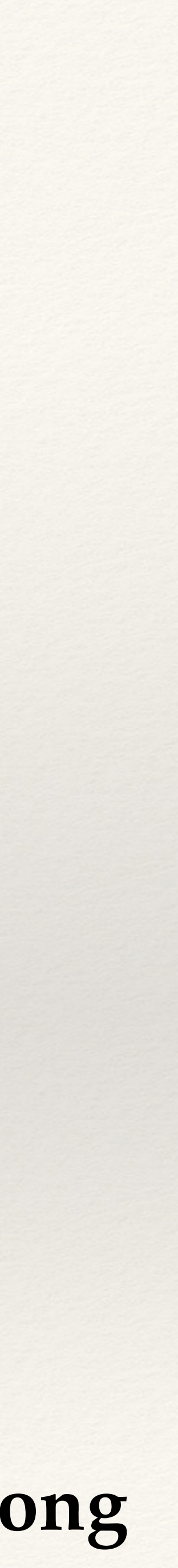

# PHP 5.5 Makes This Simpler

## **\$hash = password\_hash(\$password, PASSWORD\_BCRYPT,**   $[$ 'cost' => 10] **);**

 **// password ok else** { **Password check failed }**

## if (password\_verify(\$password, \$hash)) {

# Web Brute Force Attacks

❖ Limit the number of sequential unsuccessful attempts to 3 - 5 ❖ After that implement one or more of the following: ❖ Lockout future attempts for 10-15 minutes ❖ Require entry of CAPTCHA for all further attempts ❖ Require multi-factor authentication ❖ SMS if you have phone number ❖ E-mail if you don't

# Web Brute Force Attacks

- ❖ Implement blocks for multiple failed authentication attempts from the same IP address
- ❖ Don't use the standard "login" and "password" form field names ❖ Re-authorize attempts when login is successful from an unknown IP
- address and/or Browser.
- ❖ If possible randomly generate the field names for authentication forms

# Unpredictable Field Names

**<?php // secret key for encoding form fields \$\_SESSION['\_\_form\_key'] = \$secret =**  bin2hex(openss1\_random\_pseudo\_bytes(16)); **?> <form>**  Login: <input type="text" name="<?= hash\_hmac('md5', 'login', \$secret); ?>" /> <br />Password: <input type="password" name="<?= hash\_hmac('md5', 'password', \$secret); ?>" /> **</form>**

Processing

- 
- **\$hashed name = hash\_hmac('md5', \$v, \$secret);** 
	- **\$input[\$v] = \$\_POST[\$hashed\_name];**

**\$secret = \$\_SESSION['\_\_form\_key'];**  \$input = array(); foreach (\$field names as \$v) {  **if (isset(\$\_POST[\$hashed\_name])) { B }**

# Post Authentication Paranoia

❖ Ensure Session Expiry Times are enforced at 24 - 30 mins ❖ Idle time logout after 10 mins of in-activity (JavaScript) ❖ For long-term session require re-authentication for key

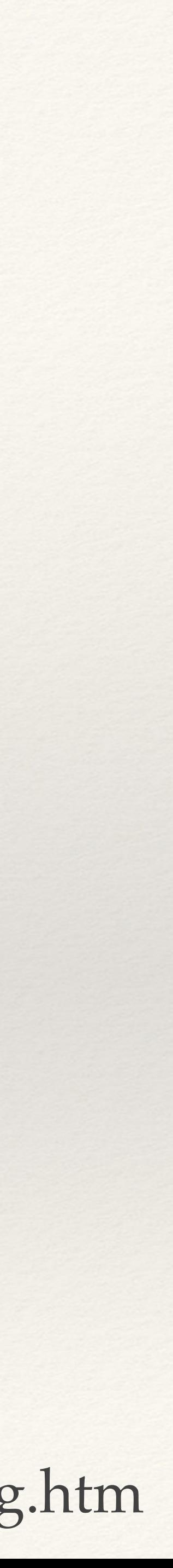

- 
- 
- actions
	- ❖ Profile Changes
	- ❖ E-Commerce activities
- ❖ Prevent duplicate logins

http://www.erichynds.com/examples/jquery-idle-timeout/example-dialog.htm

# ClickJacking

## ❖ Make sure you have X-Frame-Options header (with DENY or SAMEORIGIN) values

## ❖ Avoid GET method to make requests (yes, this includes Ajax)

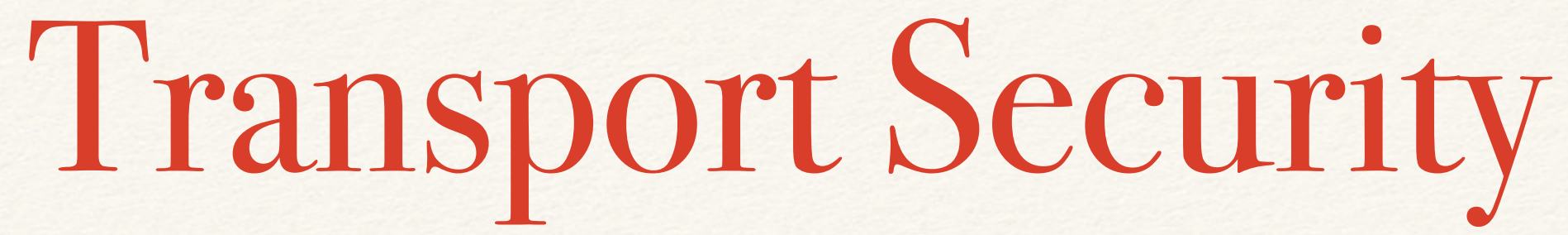

- ❖ Use HTTP-Strict-Transport-Policy to direct browser to use HTTPS
	- ❖ Does not work in IE, yet...
- cookies to that domain.

## ❖ Redirect to separate sub-domain after HTTP > HTTPS redirect and restrict

## Apache:

**Header always set Strict-Transport-Security "max-age=31536000; includeSubDomains"**

## Nginx:

add header Strict-Transport-Security "max-age=31536000; includeSubDomains";

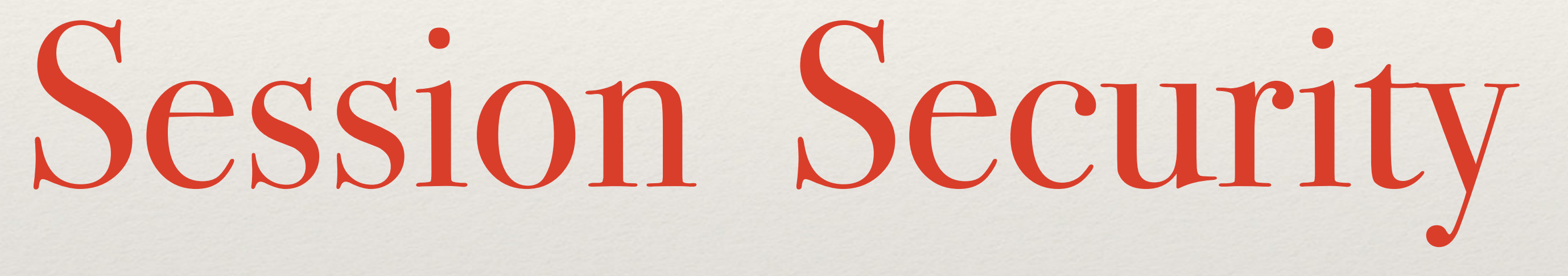

Basic Protections

- ❖ Only use cookies ini\_set("session.use\_only\_cookies", true);
- ❖ Ensure session ID integrity ini set("session.entropy\_file", "/dev/urandom"); ini\_set("session.entropy\_length", "32"); ini set("session.hash\_bits\_per\_character", 6);
- ❖ Use HTTPOnly cookies for session storage
	- **ini\_set("session.cookie\_httponly", true);**
- ❖ Set Secure session bit (when using SSL/TLS)
	- **ini\_set("session.cookie\_secure", true);**

## Avoid Session Fixation

# if (empty(\$\_SESSION['\_\_validated'])) {  **\$\_SESSION['\_\_validated'] = 1;**

session\_start(); Session\_regenerate\_id(true); **}**

## ini\_set("session.name", "unique name");

Data Access Management

# Typical Situation (pre-MVC)

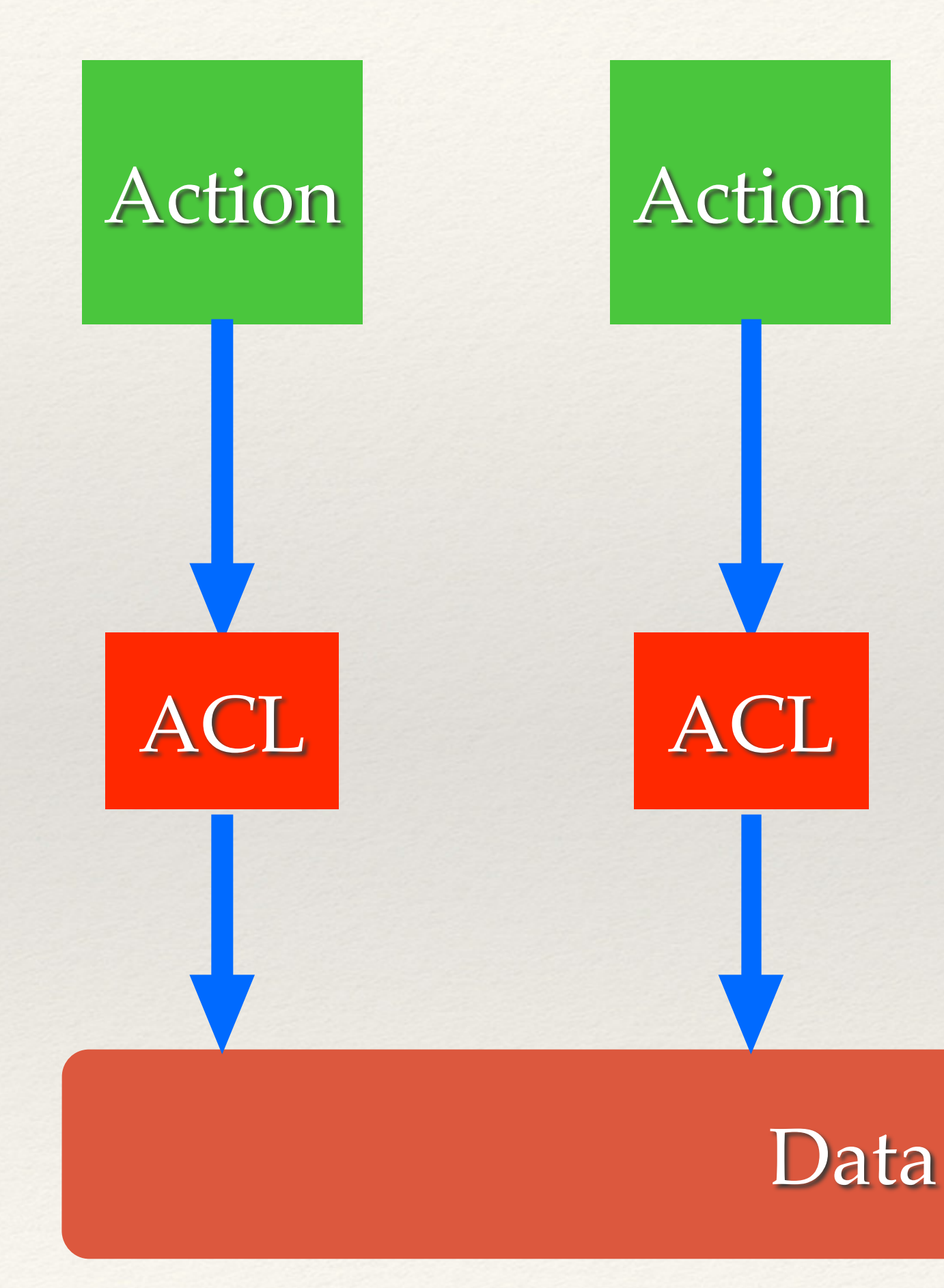

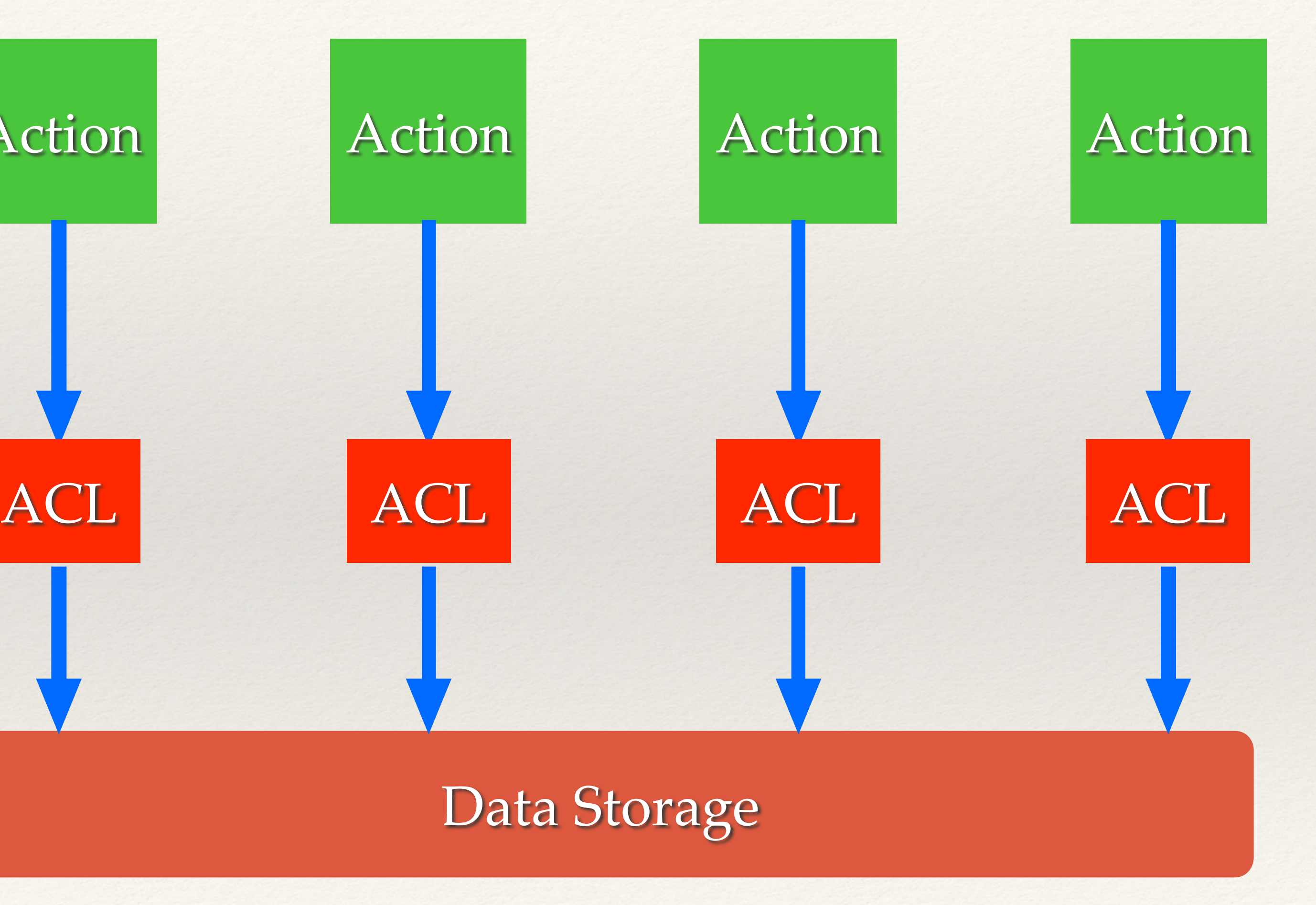

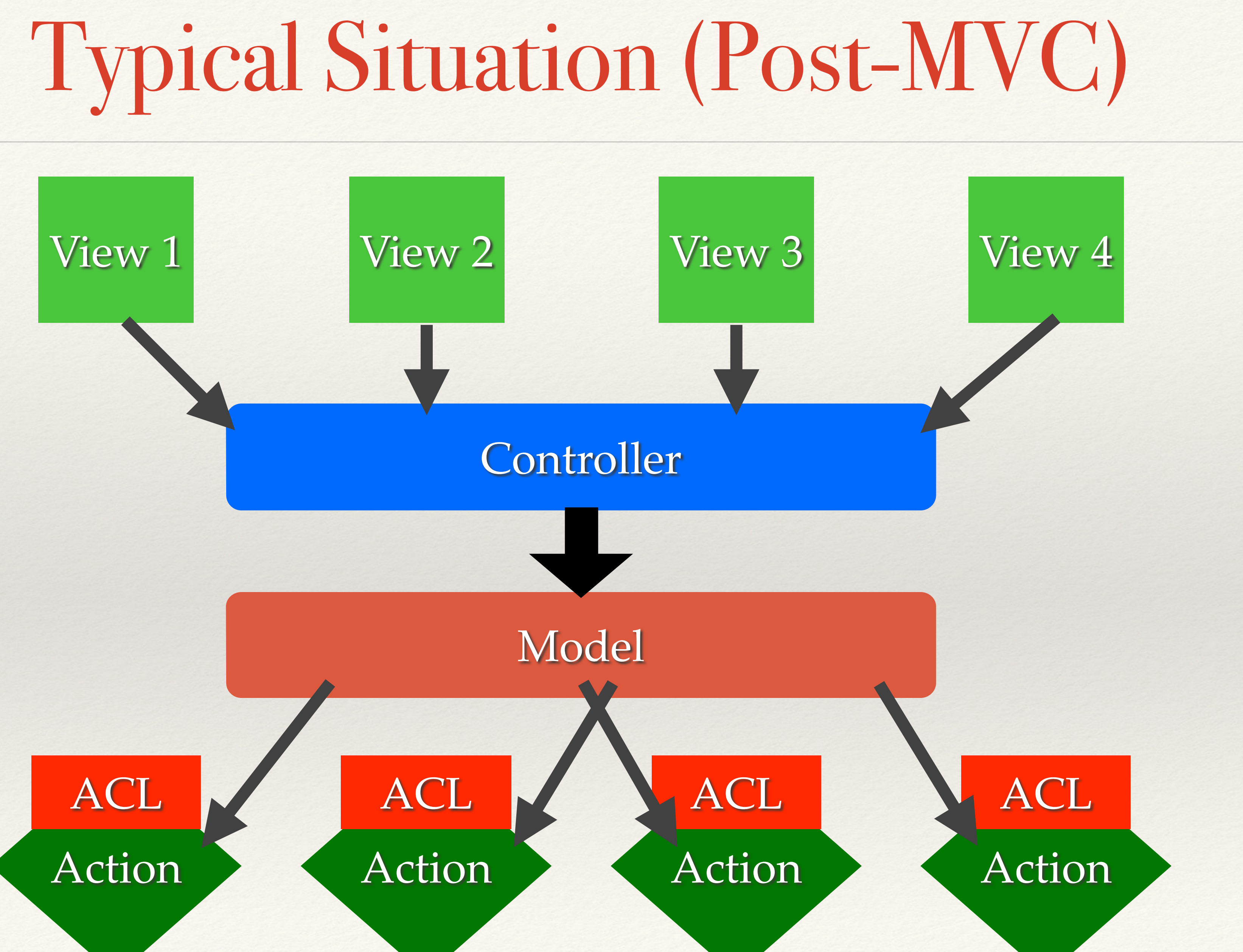

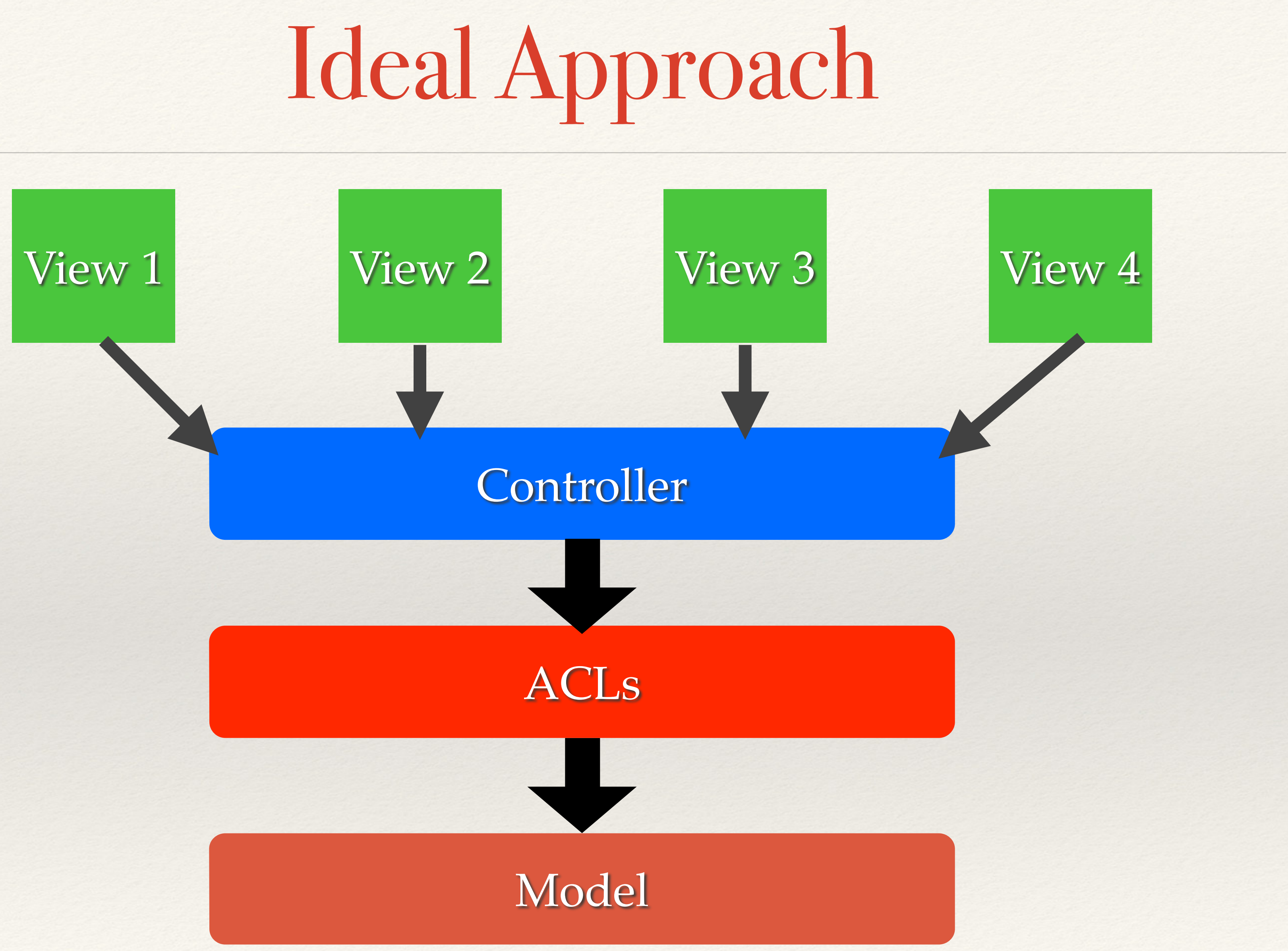

```
								$this->aclRules['user_id']	=	$_SESSION['user_id'];
```
\$this->aclRules['category'] = \$\_SESSION['category'];

**\$input = array\_replace\_recursive(\$params, \$this->aclRules);** 

**class DataModel {**  private \$aclRules = array(); public function \_\_construct() { Switch (\$\_SESSION['role']) { **case** 'admin': break; case 'user':  $$this -> aclRules['public'] = 1;$ break; Case 'editor': break; **B B** public function ActionName(array \$params) {

 **\$this->runAction(\$input);** 

**B** 

**}**

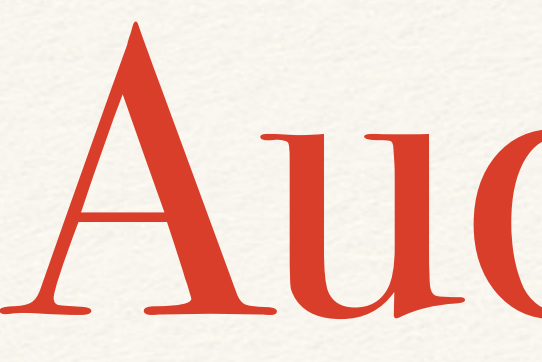

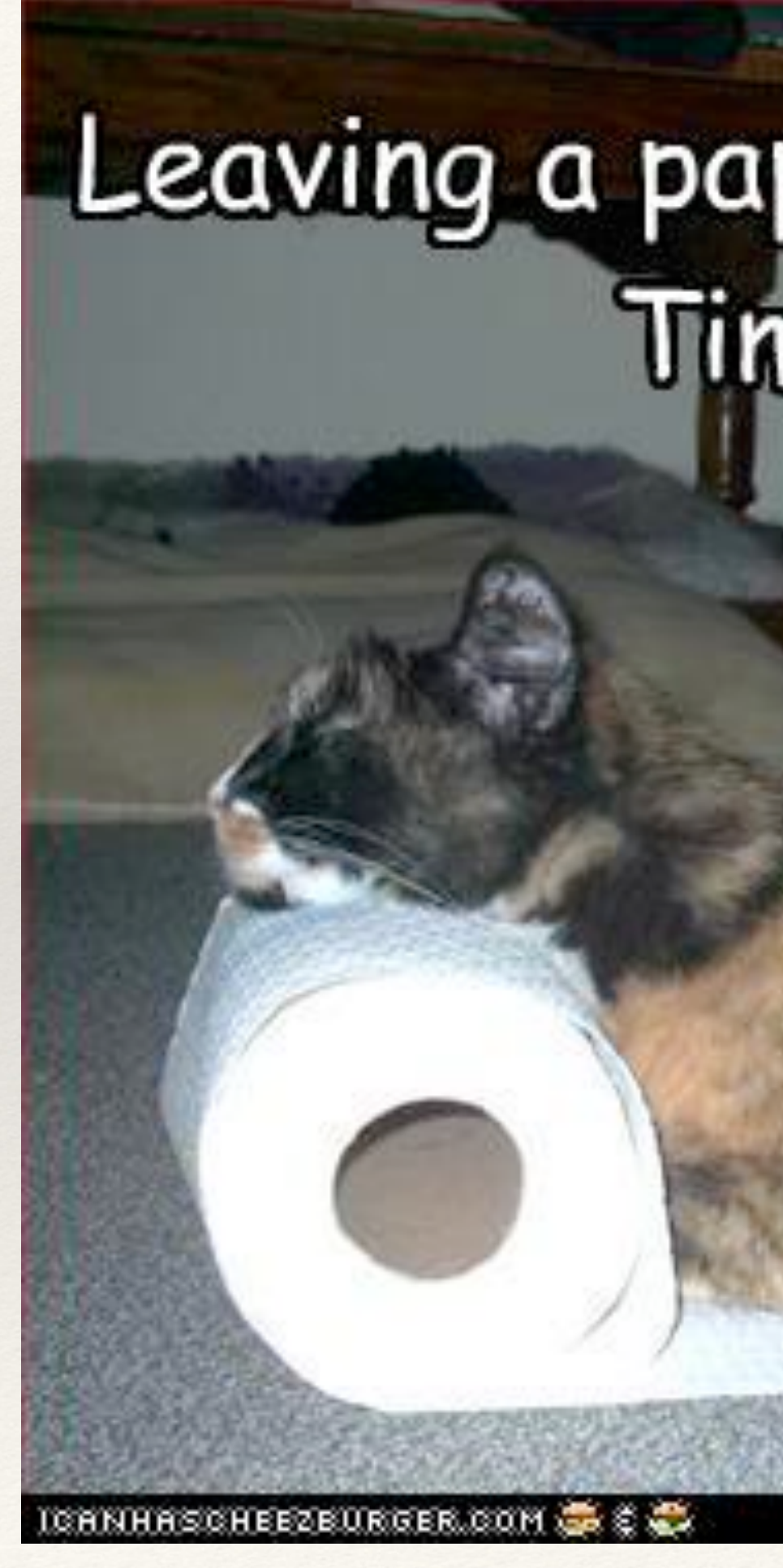

# Audit Trail

## Leaving a paper trail is hard work. Time for a nap. **Colored**

## ❖ Makes tracking down user activity easier when there is a security issue…

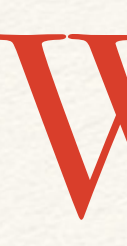

- 
- ❖ All kinds of uses for debugging purposes
- ❖ Allows for pattern analysis for "unusual" activity detection
- ❖ Creates a "revert" path, versioning on the cheap

Why?

## ❖ Should be done at the lowest level possible to avoid creating a possibility of

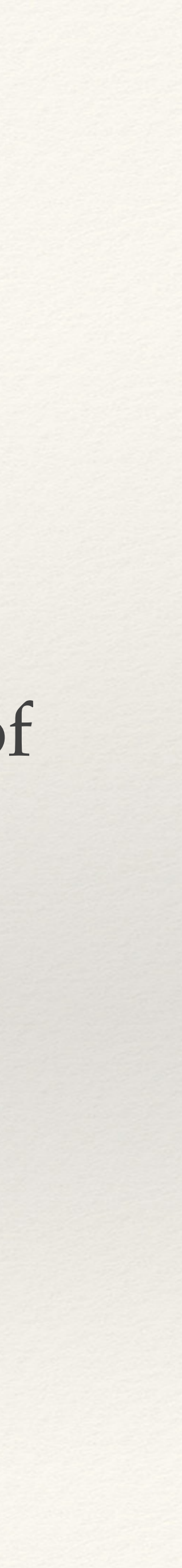

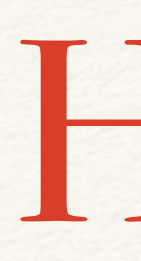

- un-audit-able actions.
	- ❖ **Inside a Model**
	- ❖ **Inside Database (via triggers)**

How?

```
class	DataModel	{	
    private function __save() {
        $current = $this -> fetch(sthis -> id);$changes = array_diff_assoc($this->input, $current);
        								$this->pdo->beginTransaction();	
        if (($return val = parent::save()) \{												$this->log(array(	
                 'user_id' => $_SESSION['user_id'],
                  'when' => microtime(1),
                 'what' => get_class($this),
                 'record' => $this->id,
                  'changes' => serialize($changes)
             												));	
             												$this->pdo->commit();	
         								}	else	{	
             												$this->pdo->rollback();	
B
        return $return_val;
B
```
**}**

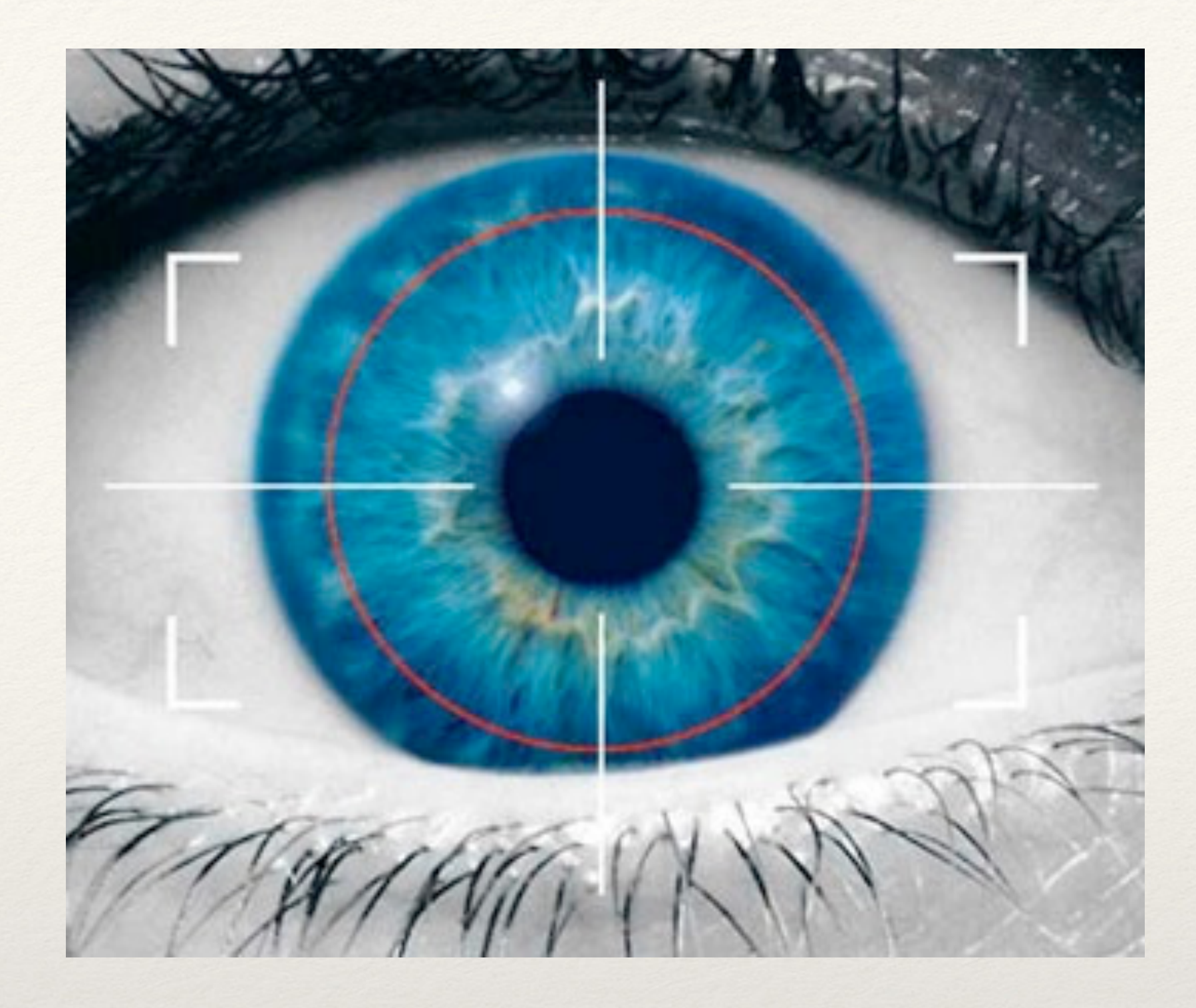

# "Unusual" PATTERN ANALYSIS

❖ The best application vulnerabilities are the ones no one knows about.

# What does it mean?

- 
- ❖ But even those usually require some "trial & error" to get to
- ❖ Reviewing audit trails and access logs often can let you spot something "unusual" before even knowing what it is...

# Patterns to Look For

- ❖ Unusually high number of request per session
- ❖ Atypical access pattern (late at night, different browser/IP combinations)
- ❖ Frequent accesses to same page within very short span of time, especially so if it is a data modification page.

# LOW (MODEL) LEVEL INPUT VALIDATION

## Application should verify it's own inputs

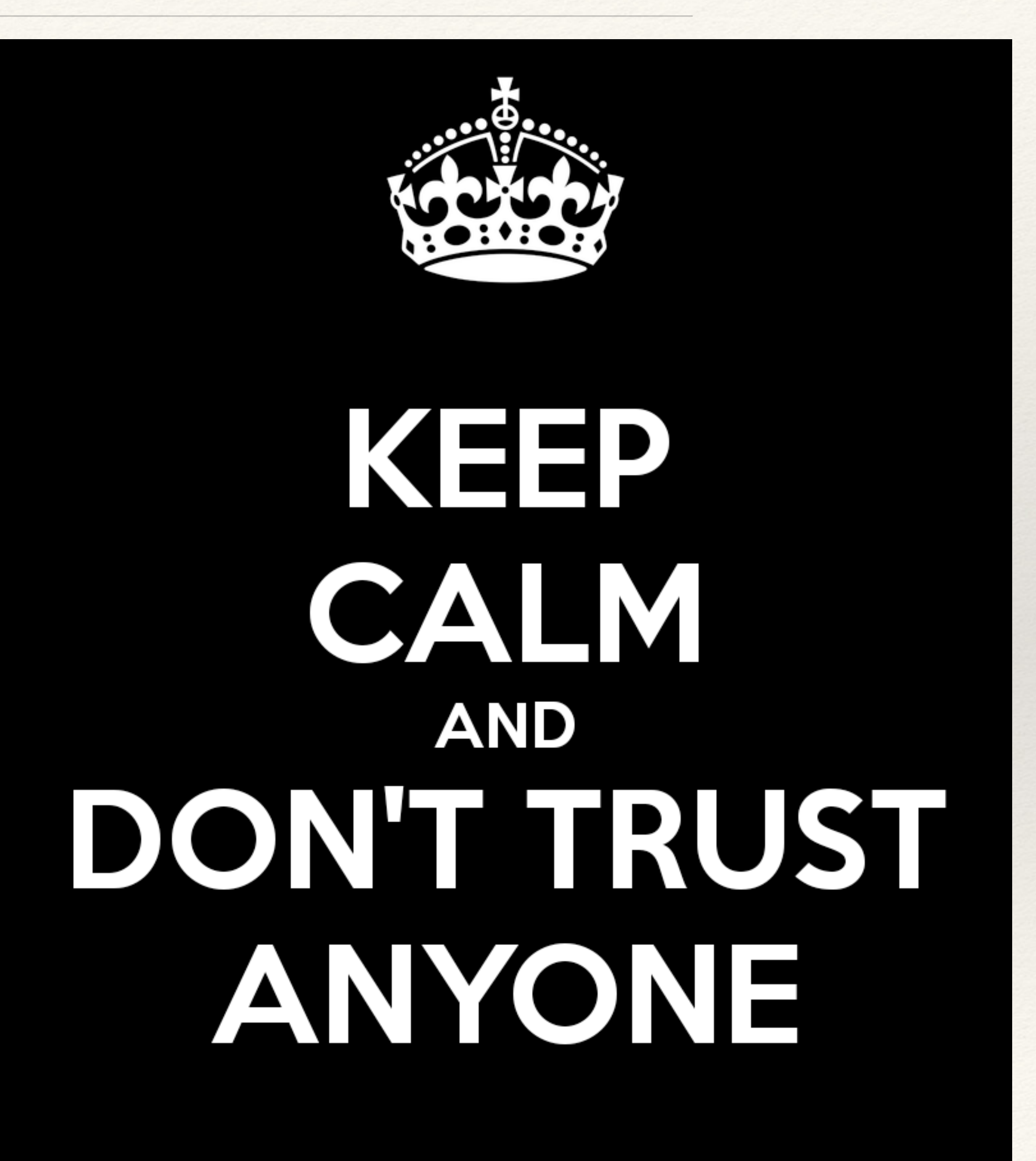

# ❖ **Even at a model level application should verify input for validity**

```
class	DataModel	{	
    private $input_config = array(
     'active' => array(
         'filter' => FILTER_VALIDATE_BOOLEAN,
         'flags' => FILTER_REQUIRE_SCALAR),
     'login' => array(
         'filter'	=>	FILTER_VALIDATE_REGEXP,	
         'flags' => FILTER_REQUIRE_SCALAR,
         'options' => array('regexp' => '!^[A-Za-z0-9_]+$!')),
     \dot{i}d' \dot{=} \dot{=} array(
         'filter' => FILTER_VALIDATE_INT,
         'flags' => FILTER_REQUIRE_SCALAR,
         'options' \Rightarrow array('min_range' \Rightarrow 1)),
     'email' => array(
         'filter'	=>	FILTER_VALIDATE_EMAIL,	
         'flags' => FILTER_REQUIRE_SCALAR),
     'blog' \Rightarrow array(
         'filter' => FILTER_VALIDATE_URL,
         'flags'	=>	FILTER_REQUIRE_SCALAR)	
    				);	
    public function save() {
        if (!filter_var_array($this->input, $this->input_config)) {
            throw new validationException('Invalid input');
B
```

```
// proceed as normal
```
**B** 

**}**

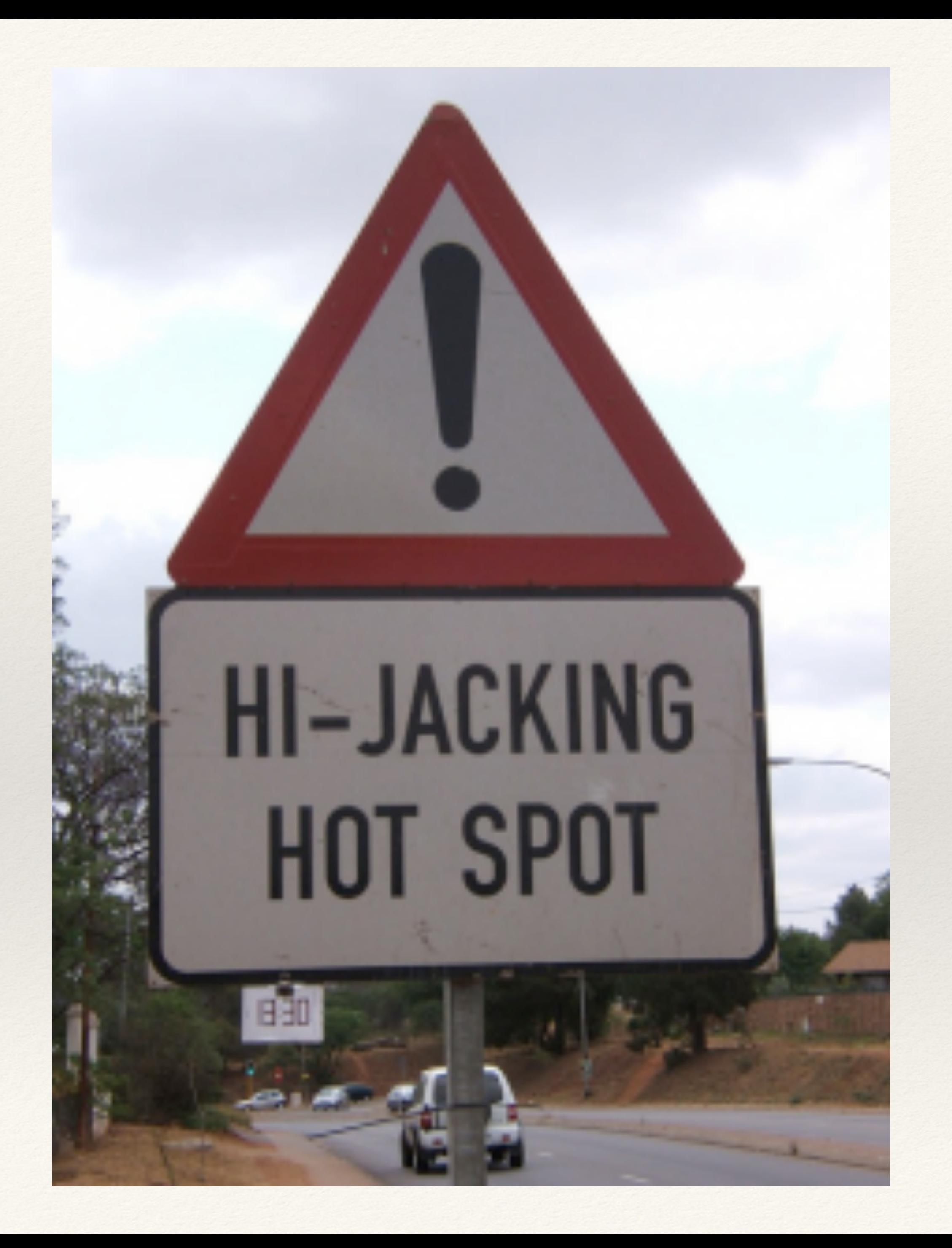

# Remote URL Access

Things to Consider

## ❖ Whenever possible use the API URL sitting behind HTTPs

## ❖ Ensure that Peer and Domain verification is enabled

## ❖ If you are using cURL know what your settings mean...

## Native PHP

## **\$url = 'https://en.wikipedia.org/w/api.php ...';**

```
$context	=	array(	
    'ssl' => array(
        'verify_peer' => TRUE,
//	wget	http://curl.haxx.se/ca/cacert.pem	
        'verify_depth' => 5,
        'CN_match' => 'en.wikipedia.org'
    				),	
    'http' => array(
        'user_agent' => 'My App',
        'ignore_errors' => TRUE
\qquad \qquad);
```
'cafile'  $\Rightarrow$  '/usr/share/ssl/cacert.pem',

**file\_get\_contents(\$url, NULL, stream\_context\_create(\$context));**

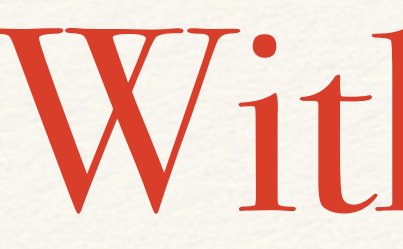

**\$curlh = curl\_init(\$url); curl\_setopt(\$curlh, CURLOPT\_RETURNTRANSFER, TRUE); \$data = curl\_exec(\$curlh);**

❖ Do not set CURLOPT\_SSL\_VERIFYPEER to FALSE

# With cURL

curl\_setopt(\$curlh, CURLOPT\_CAINFO, '/usr/share/ssl/cert-bundle.crt');

## ❖ Do not set CURLOPT\_SSL\_VERIFYHOST to FALSE or 1

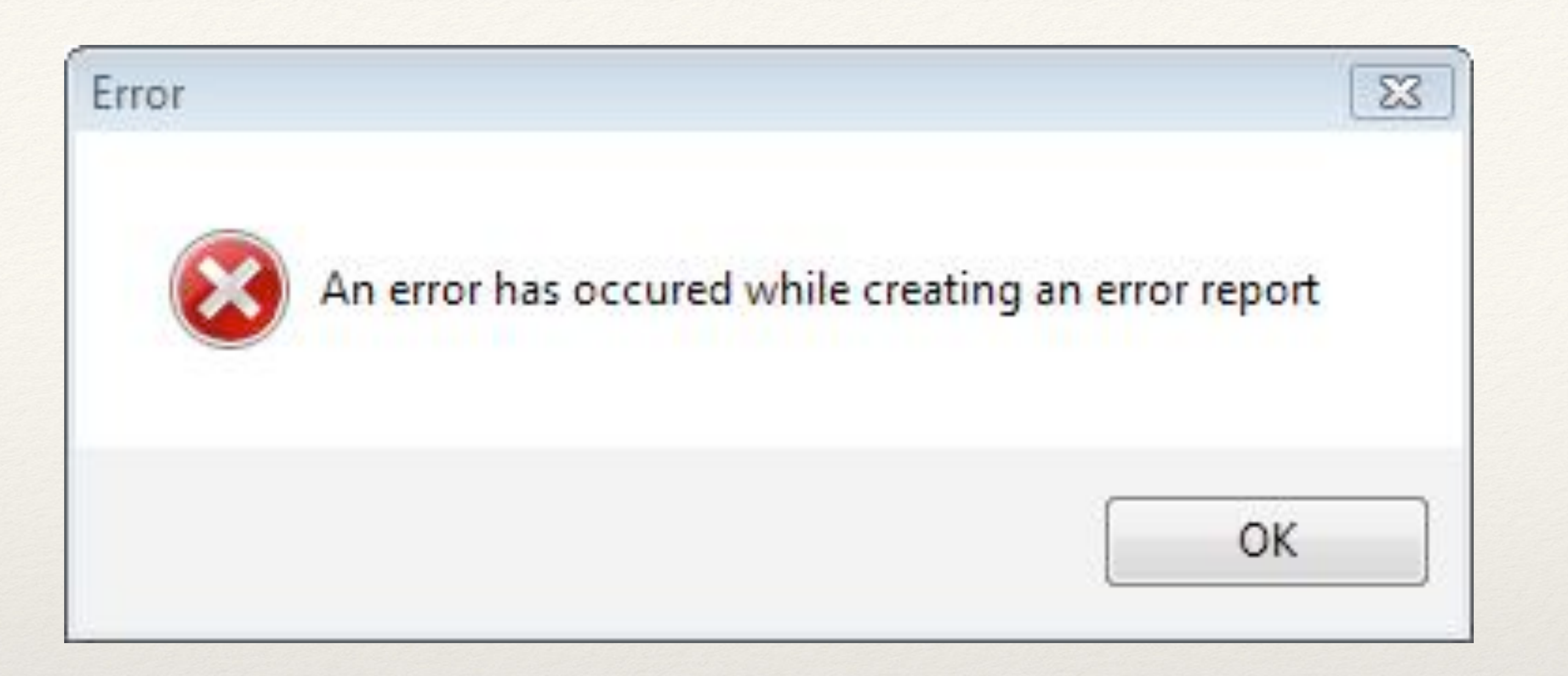

# PHP ERROR HANDLING

# How to Handle Them?

❖ Log all errors ❖ Logging should not have dependencies ❖ Disk is a good target ❖ So is syslog ❖ There are no "trivial" errors

# Disable Error Display!

## exhippie.com/ ⊕

Warning: mysql\_connect() [function.mysql-connect]: OK packet 1 bytes shorter than expected in /usr/home/thebaba/public\_html/exhippie/includes/database.mysql.inc on line 31. Warning: mysql\_connect() [function.mysql-connect]: mysqlnd cannot connect to MySQL... More from exhippie.com  $\blacktriangleright$ exhippie.com

## test.headcovers.com/

Warning: mysql\_connect() [function.mysql-connect]: Access denied for user 'headcove\_headcov'@'localhost' (using password: YES) in /home/headcove/public\_htmltest/class/clsDatabase.php on line 15.

test.headcovers.com More from test.headcovers.com ▶

## elementmktg.com/

Warning: mysql\_connect() [function.mysql-connect]: OK packet 1 bytes shorter than expected in /usr/www/users/pl209/sapphire/core/model/MySQLDatabase.php on line 39. Warning: mysql\_connect() [function.mysql-connect]: mysqlnd cannot connect to MySQL... More from elementmktg.com  $\blacktriangleright$ elementmktg.com

## wheretopark.com/

Warning: mysql\_connect() [+function.mysql-connect-]: OK packet 1 bytes shorter than expected in /usr/www/users/wedmedia/wheretopark/system/database/mysql.php on line 6. Warning: mysql\_connect() [function.mysql-connect]: mysqlnd cannot connect to MySQL... wheretopark.com More from wheretopark.com ▶

## **ini\_set("display\_errors", false);**

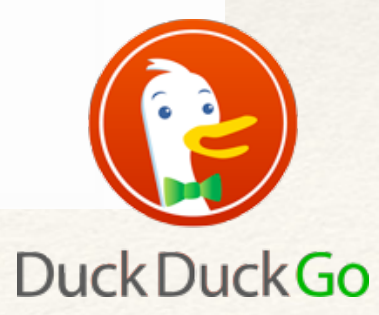

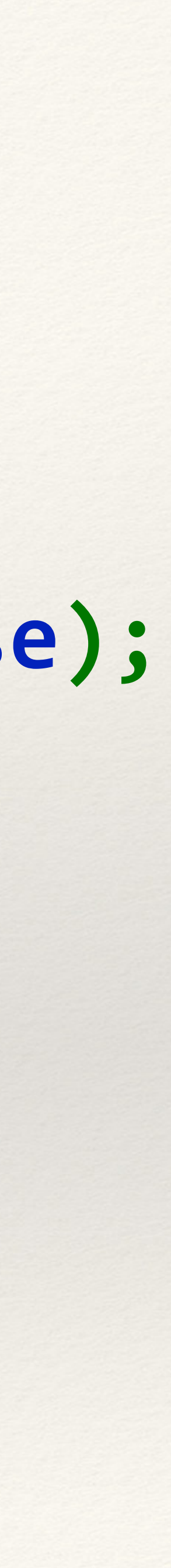

# THANK YOU FOR LISTENING

# <http://joind.in/13738> Please Leave Feedback via

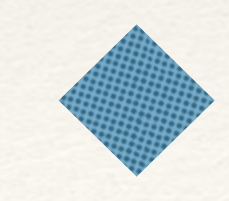

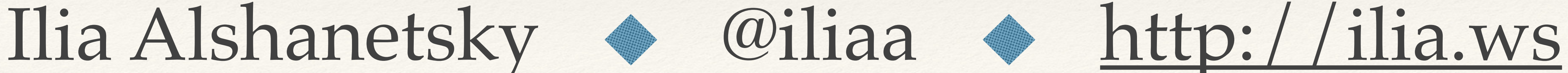

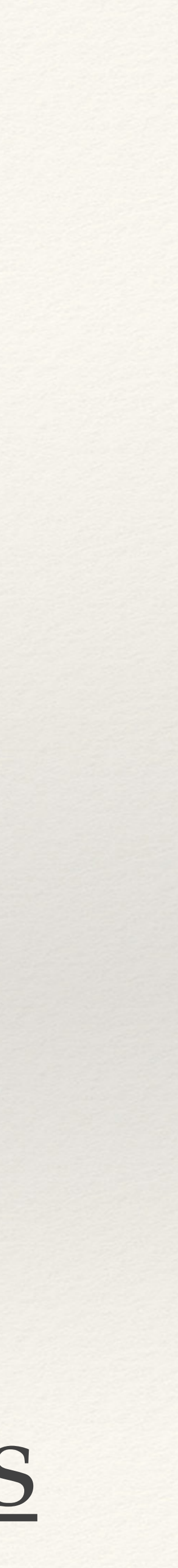